# (RHV (Hat Red نم ةيضارتفالا ةاكاحملا جمد ىلع ةزكترملا ةيساسألا ةينبلا عم Cisco نم (ACI) تاقيٻطتلl Ï

# تايوتحملا

- ةمدقملا ●
- ةيساسألا تابلطتملا ●
- RHV و ACI لماكت لمع ريس ●
- EPG نم ققحتلاهؤاشنإ مت يذلا يضارتفالا دئاقلاو RHV لاجم نم ققحتلا ققحتلا s'Moqueryلصتملا فيضملا/فيضملا نم ققحتلاةصصخملا VLAN ةكبشو فيضملا ىلع ةكبشلا نم ققحتلاققحتلل
- ىرخأ دراوم ●

:

ةاكاحم ةعومجم هذه .ةيضارتفالI ةاكاحملJ الماش الح Red Hat نم ةي ضارتفالI ةاكاحملI دعت .ةريبكلا رشنلاا تايلمع تاديقعت ليلقت نم ماظنلاو ةكبشلا يلوؤسم نكمت ةيضارتفا Red نم (RHVH (ةيضارتفالا ةاكاحملا يفيضم RHV جمانربل ةيسيئرلا تانوكملا نمضتت .نيزختلا تالاجمو (RHVM (Hat Red نم ةيضارتفالا ةاكاحملا ريدم جمانربو Hat

يرهاظلا زاهجلا) KVM و تانايبلا زكرم ةعومجم ةفاضتسإ ةزهجأ ةرادإ رفوي مداخ وه RHVM .vCenter ل ةلثامملا (Kernel

سواملاو ويديفلاو حيتافملا ةحول ىلع مئاق ةيضارتفا ةزهجأ ةبقارم جمانرب وه RHVM .ةيضارتفالا ةزهجألا مادختسإ ىلع موقي

ةدحو جمد متي .RedHat نم ةيضارتفالا ةاكاحملا جمد APIC معدت ،هدعب امو 1 3. رادصإلا نم اءدب ديوزتو RHV عم Cisco نم (ACI) تاقي بطتل| ىلع ةزكترمل| ةيس|س|ل| ةينبل| يف مكحتل| تاناكمإ نيسحت ىلع اعم RHV و ACI نم لك لمعت .ايئاقلت RHV ىلع ةيقطنملا تاكبشلا .يساسألا ماظنلاب ةصاخلا ةكبشلا ةرادإ

```
4.2 قخسن RHV Manager/Host جمانربو (4.2(3n رادصإلI ACI جمانرب يJإ ل|قملا اذه دنتسي
```
ىلع ةيلاتلا ماهملا ذيفنتو .APIC نم اهعمجو "RHV ةرادإ" تيبثت نم دكأت ،RHV جمد ءدب لبق Red Hat Virtualization Manager:

- .تانايب زكرم ءاشنإ 1.
- .نيزخت تالاجم ءاشنإب مق 2.
- .تاعومجم ءاشنإ 3.
- .تاعومجملاب Red Hat نم ةيضارتفالI ةاكاحملل ةفيضم ةزهجأ قافرإب مق .4

## ACI RHV:

ذيفنتب مق ،لصتم رثكأ وأ دحاو فيضم زاهج عم ازهاج RHV تانايب زكرم نوكي نأ درجمب

.(ACI) لوصول| يف مكحتل| ةهجاو ةينب عم اهجمدل يل|تل| دادعإل

### تاهجاولـل اهؤاشنإ مت يتـلا ةهجاولI تاسايس ةعومجم ىلإ اضيأ هنييعتو AEP ءاشنإب مق .1 .فيضملاب ةلصتملا ةيفرطلا

لوصولا نايك فيرعت تافلم <— يمومع <— تاسايس <— لوصولا ةسايس <— جيسن لبlقلا لوصول نايك فَيرعت فـلم ءاشُنا (نَميأليا سوامُلاً رزب رقنلاً)<—تيبُثتَـلل لَبْاقَلا تيبثتلل

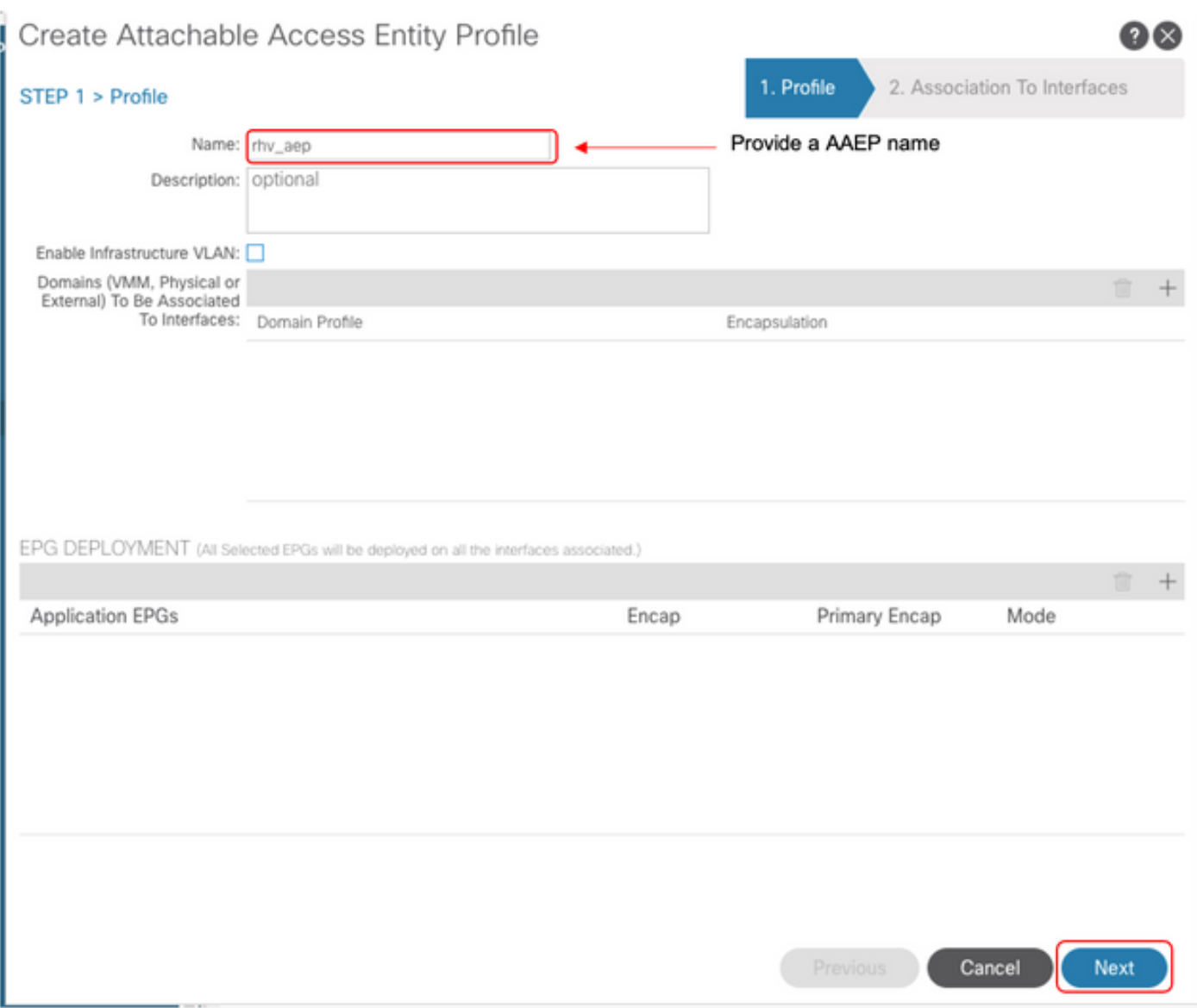

#### يف مكحتلا ةهجاوب ل|صتالل ةيضارتفال| ةزهجأل| اهمدختست يتل| VLAN تاكبش ةعومجم .2 .(ACI) لوصولI

ءاشنإ (نميألا سواملا رزب رقنا) <— VLAN ةكبش <— تاعمجت <— لوصولا جهن <— ءانب VLAN تاكبش عمجت

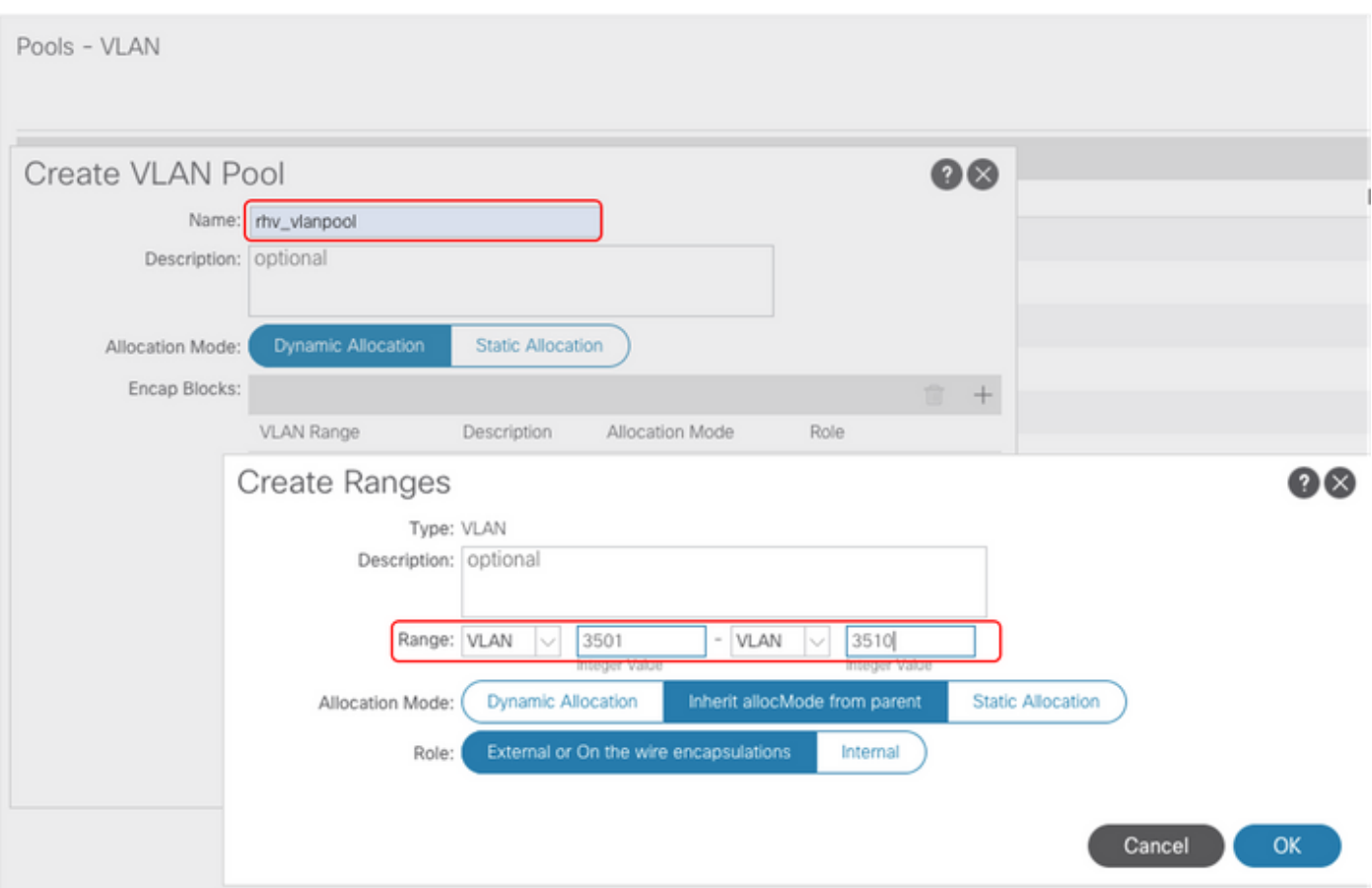

3. فيرعت فـلـم) AAEP و VLAN عمجت طـبرو VMM لـماكت نـمض RedHat VMM لـاجم ءاشن|ب مق<br>مالـعأ مؤاشـن| مت يـذل| (نـرتـقـمـل| قحلـمـل| نـايكـل|.

لاجم ءاشنإ <—(ن|ميأل| سوامل| رزب رقن|) VMM—> RedHat لـاجم<— ةيرهاظل| تاكبشل| RedHat

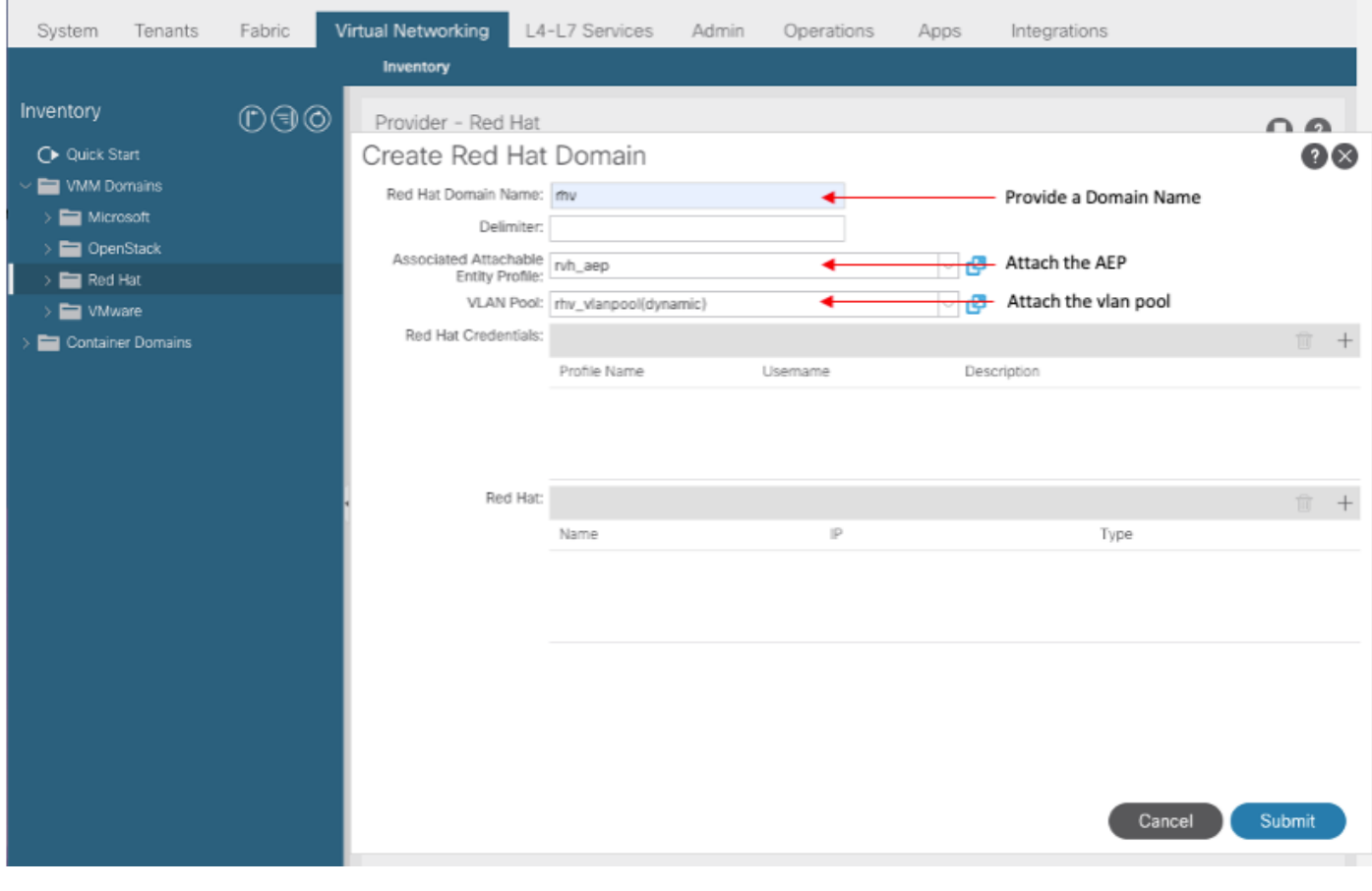

ىل| APIC ل-بق نم مدختسملا RedHat Virtualization Manager جمانربال دامتعا تانايب ةفاض| .4 .لصتمل RHV-M

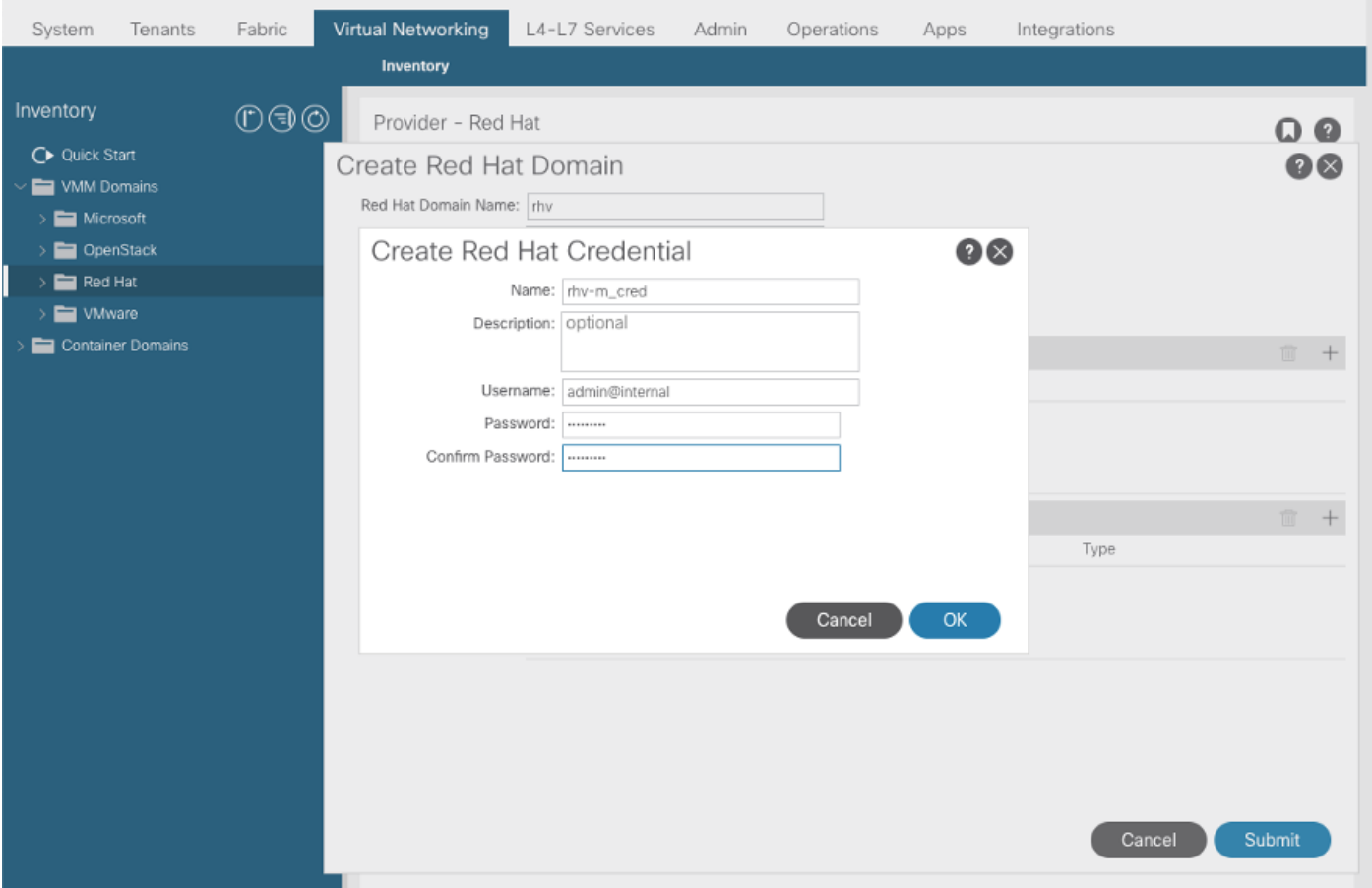

لوكوتورب ناونعو امسا لمحت (RHV) يكلساللا ددرتل| يف مكحت ةدحو ءاشن|ب مق .5<br>مالءأ ةوطخل| يف اهؤاشن| مت انرتقمو دامتع| تاناييب تانايب زكرمو تـنرتـن|ل|.

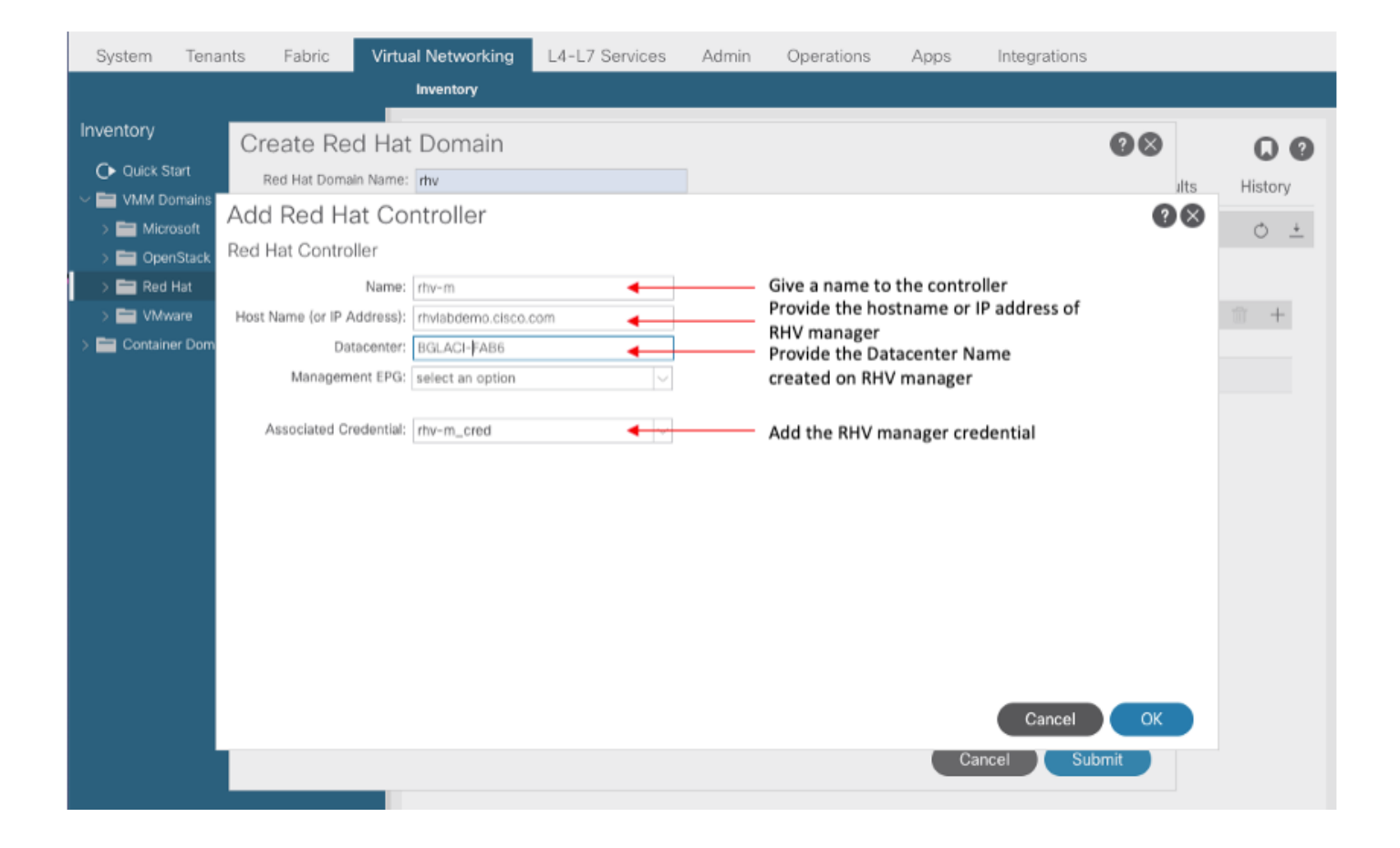

# 6. و نيفيضم نم درجلا ةمئاق نوكتتو RHV Manager جمانربب نآل APIC لصتت نأ بجي G.<br>تانايبال زكرم يف ةيقطنم تاكبشو

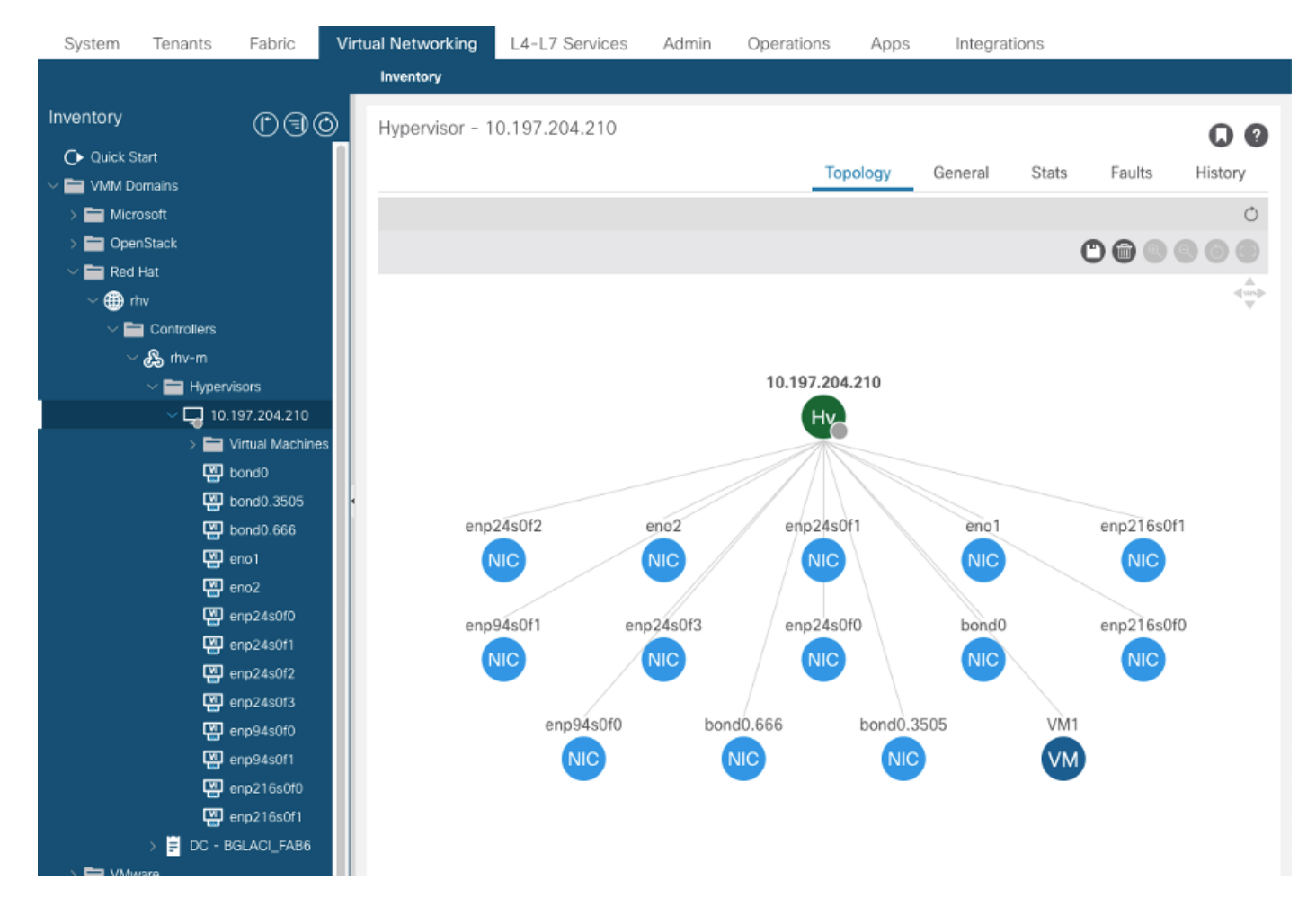

oؤاشنإ مت يذلl RedHat لاجمب منارقإو EPG و قيبطت فـيرعت فـلمو رجأتـسم ءاش.اب مق .7 أولااه.

((4-2(3n) نم ارابتءِا ال| موعدم ريءُ قبسملا دامتءِالا) قبسم ريفوت :يروفلا رارقِلا

بلطلا بسح وأ يروف :يروفلا رشنلا

RHV Manager ىلإ <domainName aci\_<domainName على RHV Manager في ضمل| تال صول ةي مستل| نڀيءت .تانايٻل| زكرم يف تاعومجمل| عي مجب ل صتتو (ةدحاو ةرمل نيوكت)

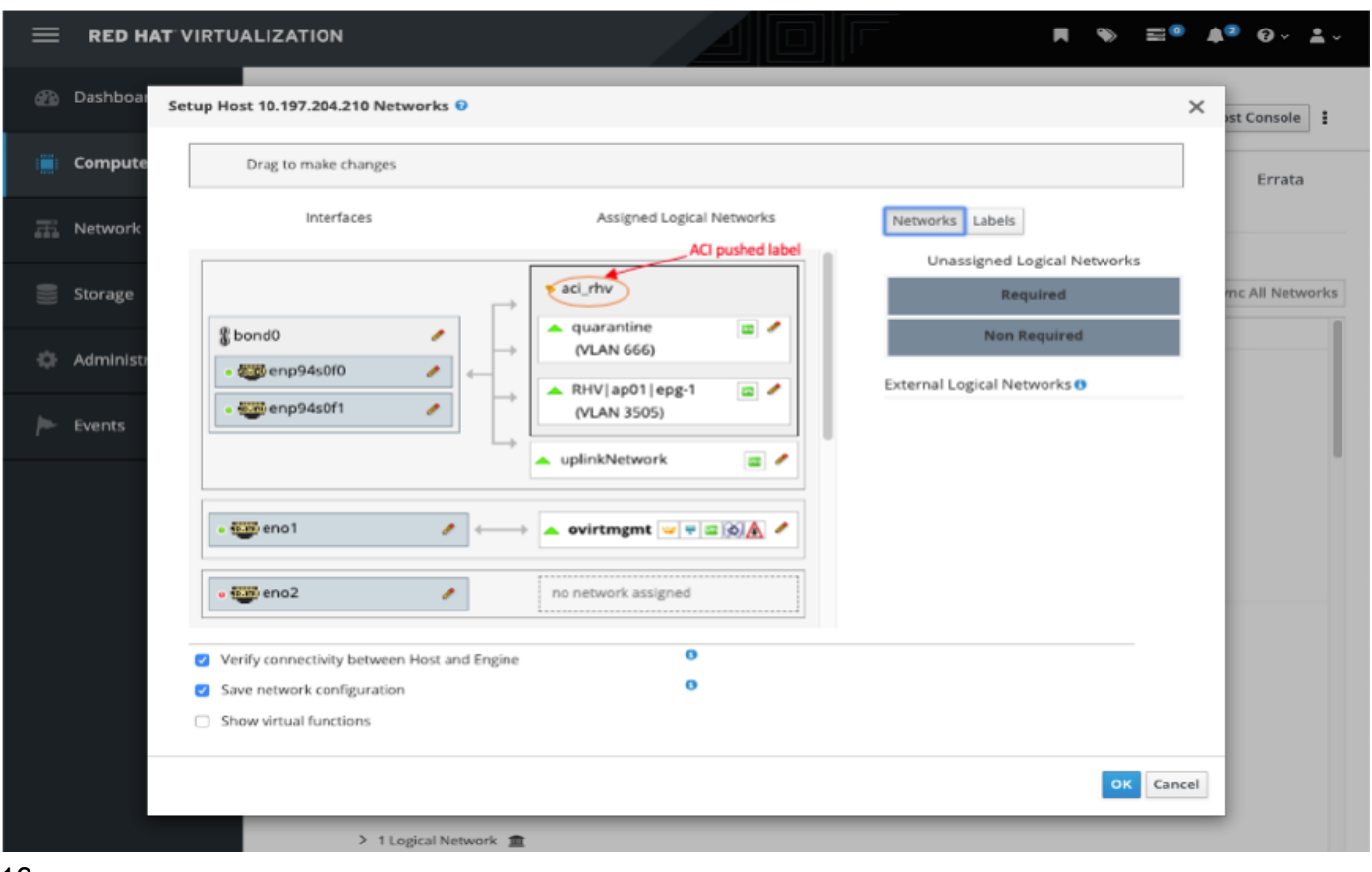

 $10.$ 

ةعومجملا نم يكېمانېد لكشب VLAN نېمضت نېېغتب APIC موقۍس ،ېضارتفا لكشب .9 .ACI EPG نم اءزجَ VM لعِجِلَ VM يالٍ ةكٻشلِاَ نِيَ يُعَتَب مق .ةنرتوَّملِl

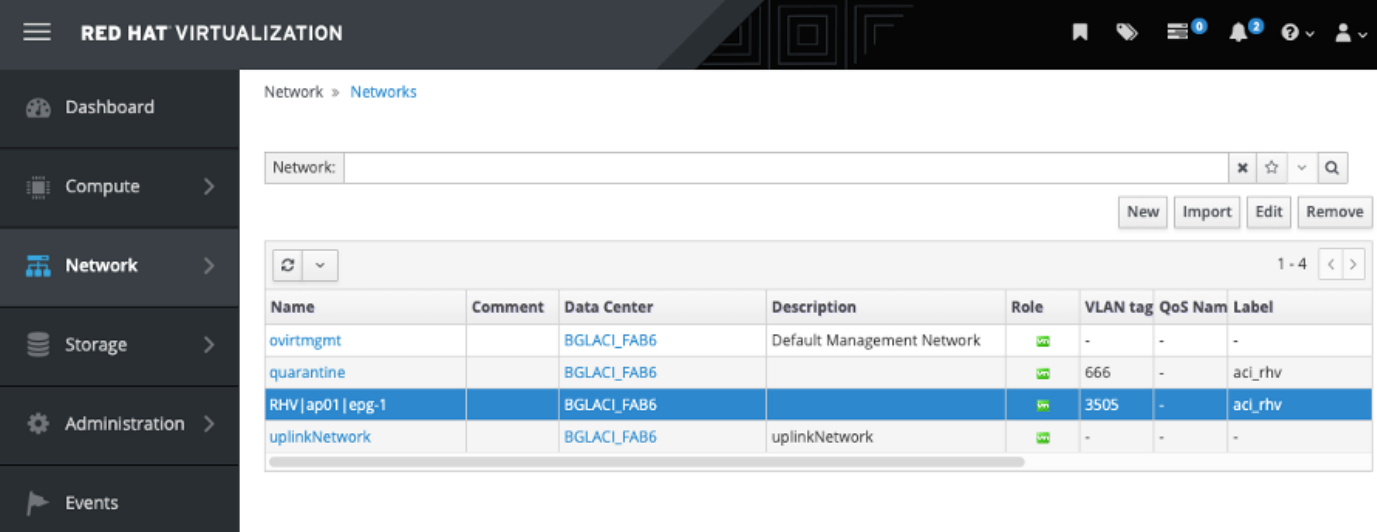

:

#### ب لاصتا ءاشنإ نع لوؤسملا يضارتفالا دئاقلاو هؤاشنإ مت يذلا RHV لاجم نم ققحت 1. RHV Manager

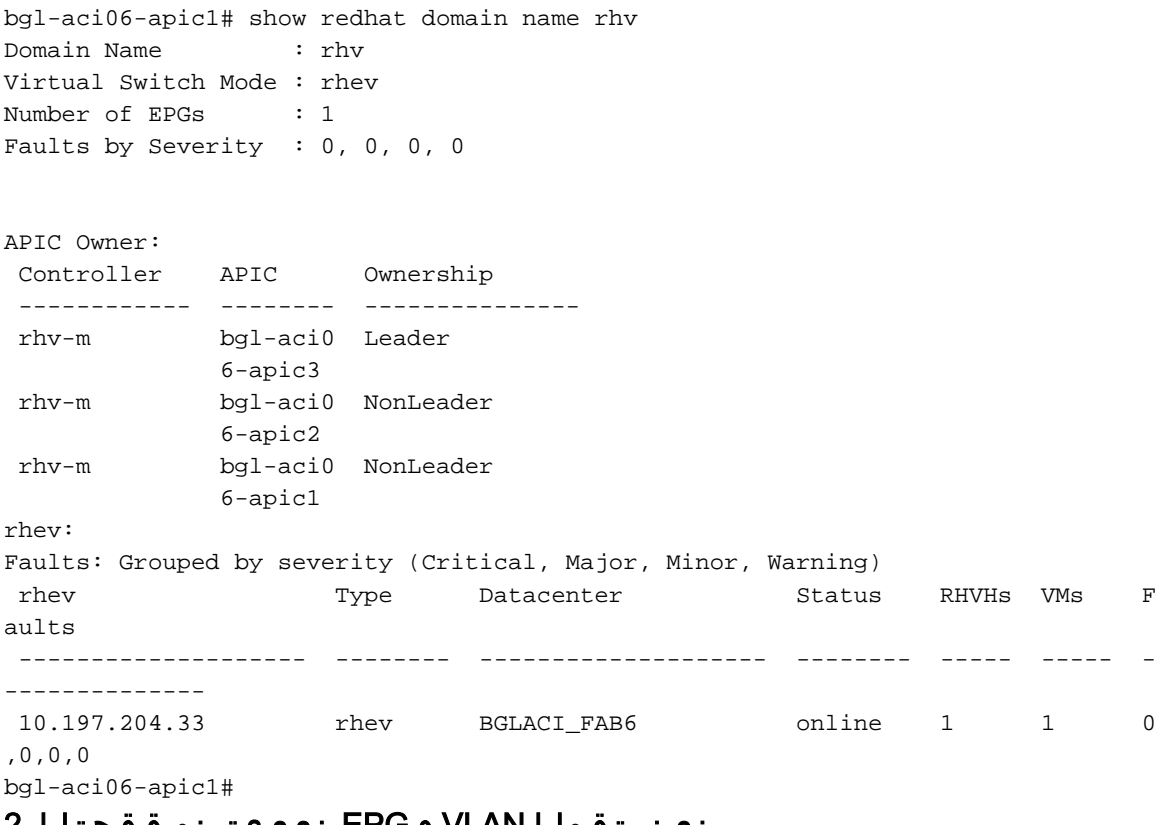

#### نينرتقملا VLAN و EPG نييعت نم ققحتلا 2.

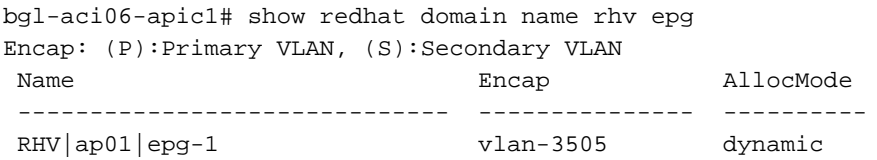

bgl-aci06-apic1#

### .ةلصتملا ةفيضملا ةزهجألا نم ققحت 3.

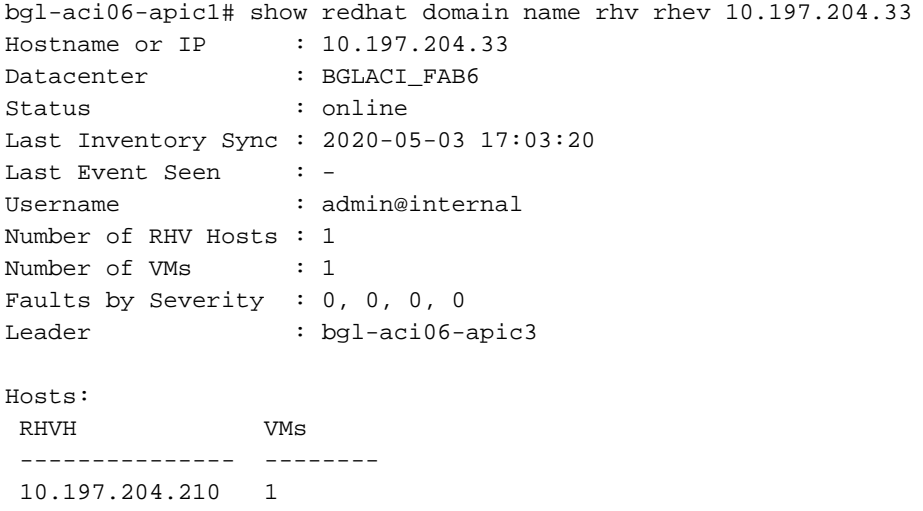

## RHV جمد نم ققحتلل ةيلاتلا تاجوملا مادختسإ اضيأ نكمي 4.

```
-To verify connected Hosts/Hypervisors
 moquery -c compHv
-To verify Controller parameters and operational status
 moquery -c compCtrlr
-To verify the vmm Domain
moquery -c vmmDomP
:فيضملا ىلع ةكبشلا نم ققحتلا 5.
```

```
روسجل) فـيضملا زاهجلا ىلع VM تاكبش نم ققحتلل ةيلاتلا vrish رماوأ مادختسإ نكمي
(طوق سَ⊌ونېَل
```

```
- To list all the networks present on the host:
```
virsh# ifacelist

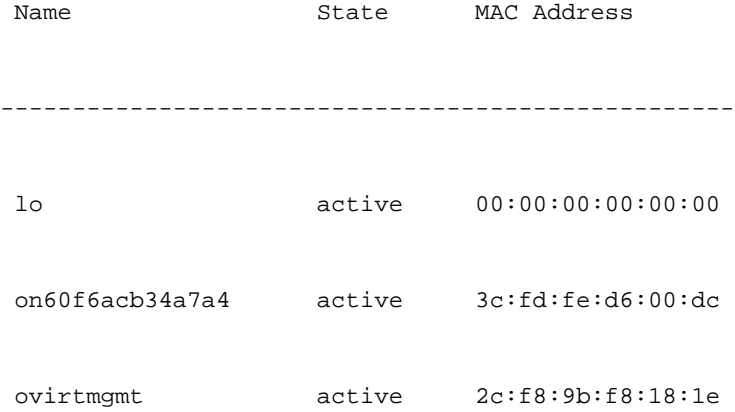

 quarantine active 3c:fd:fe:d6:00:dc uplinkNetwork active 3c:fd:fe:d6:00:dc - List all the VM on the host virsh # list Id Name State ---------------------------------------------------- 1 VM1 running - Check the interface used to connect VM1. Here on60f6acb34a7a4 is the bridge pushed by ACI. virsh # domiflist VM1 Interface Type Source Model MAC ------------------------------------------------------ vnet0 bridge on60f6acb34a7a4 virtio 56:6f:72:bd:00:03 - To dump bridge on60f6acb34a7a4 details,bond0.3505 is uplink interface of the bridge and will tag the VM traffic with ACI provided VLAN(3505 in this case). virsh # ifacedumpxml on60f6acb34a7a4 <interface type='bridge' name='on60f6acb34a7a4'> <bridge> <interface type='vlan' name='bond0.3505'> <link speed='20000' state='up'/> <vlan tag='3505'> <interface name='bond0'/> </vlan> </interface> <interface type='ethernet' name='vnet0'> <link state='unknown'/> <mac address='fe:6f:72:bd:00:03'/> </interface>

</bridge>

# :ىرخألا دراوملا

- [RedHat نم ةيضارتفالا ةاكاحملا تائيبل ACI Cisco ريرقت](/content/en/us/solutions/collateral/data-center-virtualization/application-centric-infrastructure/white-paper-c11-740535.html) (1
- <u>Red Hat و Cisco ACI نم ةيرهاظلI ةاكاحملI نيوكت ليل د</u> (2

ةمجرتلا هذه لوح

ةي الآلال تاين تان تان تان ان الماساب دنت الأمانية عام الثانية التالية تم ملابات أولان أعيمته من معت $\cup$  معدد عامل من من ميدة تاريما $\cup$ والم ميدين في عيمرية أن على مي امك ققيقا الأفال المعان المعالم في الأقال في الأفاق التي توكير المالم الما Cisco يلخت .فرتحم مجرتم اهمدقي يتلا ةيفارتحالا ةمجرتلا عم لاحلا وه ىل| اًمئاد عوجرلاب يصوُتو تامجرتلl مذه ققد نع امتيلوئسم Systems ارامستناه انالانهاني إنهاني للسابلة طربة متوقيا.